# **Instalación de certificado SSL/TLS en CentOS**

**NOTA:** Esta configuración se realiza cuando el cliente utiliza un Reverse Proxy.

# **Copiar los archivos de certificado al servidor OMK**

Después de haber obtenido el certificado, tienes que alojar los ficheros CRT y la Clave Privada en el servidor OMK donde desea aplicar el certificado.

Accede a tu servidor y a la ruta **/etc/pki/tls**, donde encontrarás varias carpetas. Por un lado, deberás alojar el certificado de tu dominio en **/etc/pki/tls /certs**. La Clave Privada (y el CSR también lo aconsejamos) en **/etc/pki/tls/private**.

Así es como debería estar **/etc/pki/tls/certs:**

```
root@nmis-ptl1:/etc/pki/tls/certs
                                                                           \Box\times[root@nmis-ptl1 tls]# cd /etc/pki/tls
                                                                                    ↗
[root@nmis-ptl1 tls]# ls
cert.pem certs misc openssl.cnf private
[root@nmis-ptl1 tls]# cd /etc/pki/tls/certs
[root@nmis-ptl1 certs]# 11
total 1196
                           2240 Oct 17 11:36 18bea3fe74ab8635.crt
rw-r--r--1 root root
                                        2018 ca-bundle.crt
rw-r--r--1 root root 754217 Feb 28
            1 root root 418126 Feb 28
                                        2018 ca-bundle.trust.crt
   r--r--
                          4795 Oct 17 11:36 qd bundle-q2-q1.crt
            1 root root
rw-r--r--1139 Jun 25
                                        2012 localhost.crt
rw------. 1 root root
                           610 Mar 22
            1 root root
                                        2017 make-dummy-cert
rwxr-xr-x
                                        2017 Makefile
                          2242 Mar 22
            \mathbf{1}root root
rw-r--r--1208 Jun 25 22:25 nmis1.crt
            1 root root
rw
   -r--r--
                          1208 Jun 25 22:25 nmis2.crt
            1 root root
   r--r--1 root root
                          1208 Jun 25 22:25 nmis3.crt
rw-r--r--1 root root
                          1220 Jun 26 04:12 nmis-ptl1.crt
rw-r--r--829 Mar 22
                                       2017 renew-dummy-cert
rwxr-xr-x 1 root root
[root@nmis-ptl1 certs]#
```
Y así **/etc/pki/tls/private**:

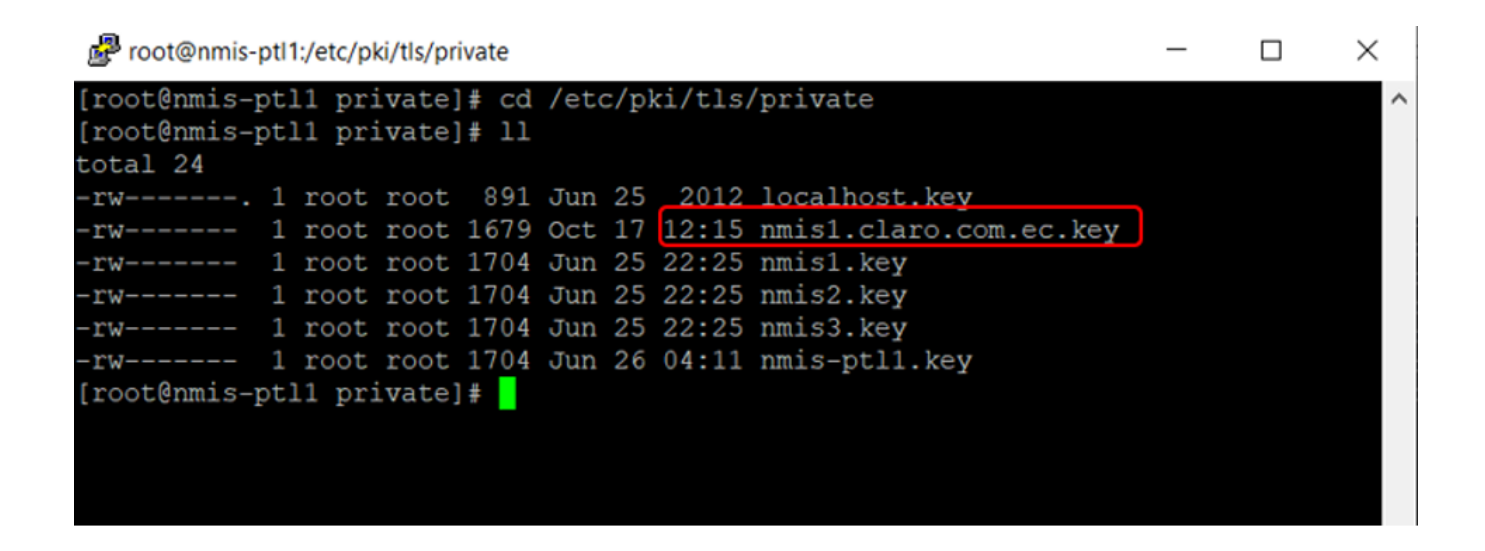

#### **Configurar el bloque <VirtualHost> para el sitio con SSL**

Ahora tendrás que editar el fichero de configuración SSL. Lo encontrarás en **/etc/httpd/conf.d/ssl.conf**.

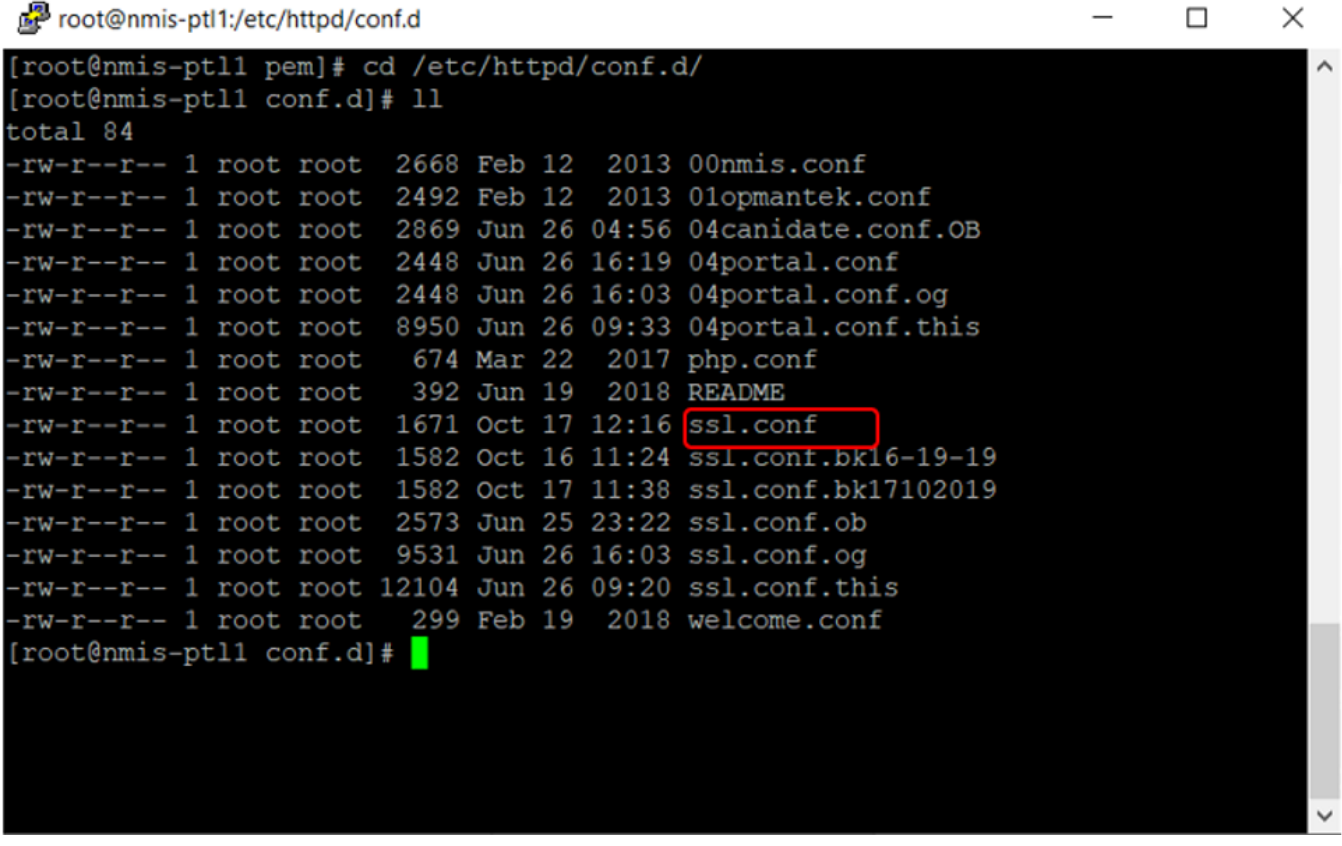

Nota: Es importante revisar los permisos de los archivos.

Incorporando lo siguiente con los datos correspondientes

**<VirtualHost 192.168.0.1:443> DocumentRoot /var/www/html2 ServerName [su.dominio.com](http://su.dominio.com) SSLEngine on SSLCertificateFile /ruta/a/su\_dominio.crt SSLCertificateKeyFile /ruta/a/su\_dominio.key SSLCertificateChainFile /ruta/a/DigiCertCA.crt </VirtualHost> --------------------------------------------EJEMPLO DE CONFIGURACIÓN--------------------------------- NameVirtualHost \*:443 <VirtualHost \*:443> ServerName monitoreo.nmis.com:443 SSLEngine on SSLProxyEngine on ProxyPreserveHost On SSLCertificateFile /etc/pki/tls/certs/b56f36291nk4.crt SSLCertificateKeyFile /etc/pki/tls/private/Certificado.key SSLCertificateChainFile /etc/pki/tls/certs/gd\_bundle.crt </VirtualHost>** 

Ajustar los nombres de archivo para que coincida con los archivos de certificado:

- **SSLCertificateFile**debe ser el archivo del certificado DigiCert (por ejemplo, su\_dominio.crt).
- **SSLCertificateKeyFile** debe ser el archivo de claves generadas al crear la CSR.
- **SSLCertificateChainFile**debe ser el archivo intermedio DigiCert certificado (DigiCertCA.crt)

Si la directiva SSLCertificateChainFile no funciona, pruebe a usar la directiva SSLCACertificateFile lugar.

```
root@nmis-ptl1:/etc/httpd/conf.d
```

```
LoadModule ssl module modules/mod ssl.so
Listen 443
SSLPassPhraseDialog builtin
SSLSessionCache
                     shmcb:/var/cache/mod ssl/scache(512000)
SSLSessionCacheTimeout 300
SSLMutex default
SSLRandomSeed startup file:/dev/urandom 256
SSLRandomSeed connect builtin
SSLCryptoDevice builtin
SSLProtocol All -SSLv2 -SSLv3
NameVirtualHost *: 443
<VirtualHost *:443>
 ServerName nmis1.claro.com.ec:443
 SSLEngine on
 SSLProxyEngine on
 SSLProxyVerify none
 SSLProxyCheckPeerCN off
 SSLProxyCheckPeerExpire off
 ProxyRequests off
 ProxyPreserveHost On
 SSLCertificateFile /etc/pki/tls/certs/18bea3fe74ab8635.crt
 SSLCertificateKeyFile /etc/pki/tls/private/nmis1.claro.com.ec.key
 SSLCertificateChainFile /etc/pki/tls/certs/gd_bundle-g2-gl.crt
 ProxyPass / https://10.57.11.11/
 ProxyPassReverse / https://10.57.11.11/
</VirtualHost>
<VirtualHost *:443>
 ServerName nmis2.claro.com.ec:443
 SSLEngine on
 SSLProxyEngine on
 SSLProxyVerify none
 SSLProxyCheckPeerCN off
 SSLProxyCheckPeerExpire off
 ProxyRequests off
 ProxyPreserveHost On
 SSLCertificateFile /etc/pki/tls/certs/nmis2.crt
 SSLCertificateKeyFile /etc/pki/tls/private/nmis2.key
  ProxyPass / https://10.57.11.51/
  ProxyPassReverse / https://10.57.11.51/
```
#### **Redireccionar dominio a HTTPS**

Se modifica el siguiente archivo: **/etc/httpd/conf.d/04omk-proxy.conf** reemplazando "http" por "https" en esta línea: RequestHeader establece X-Fordered-Proto " **http** "

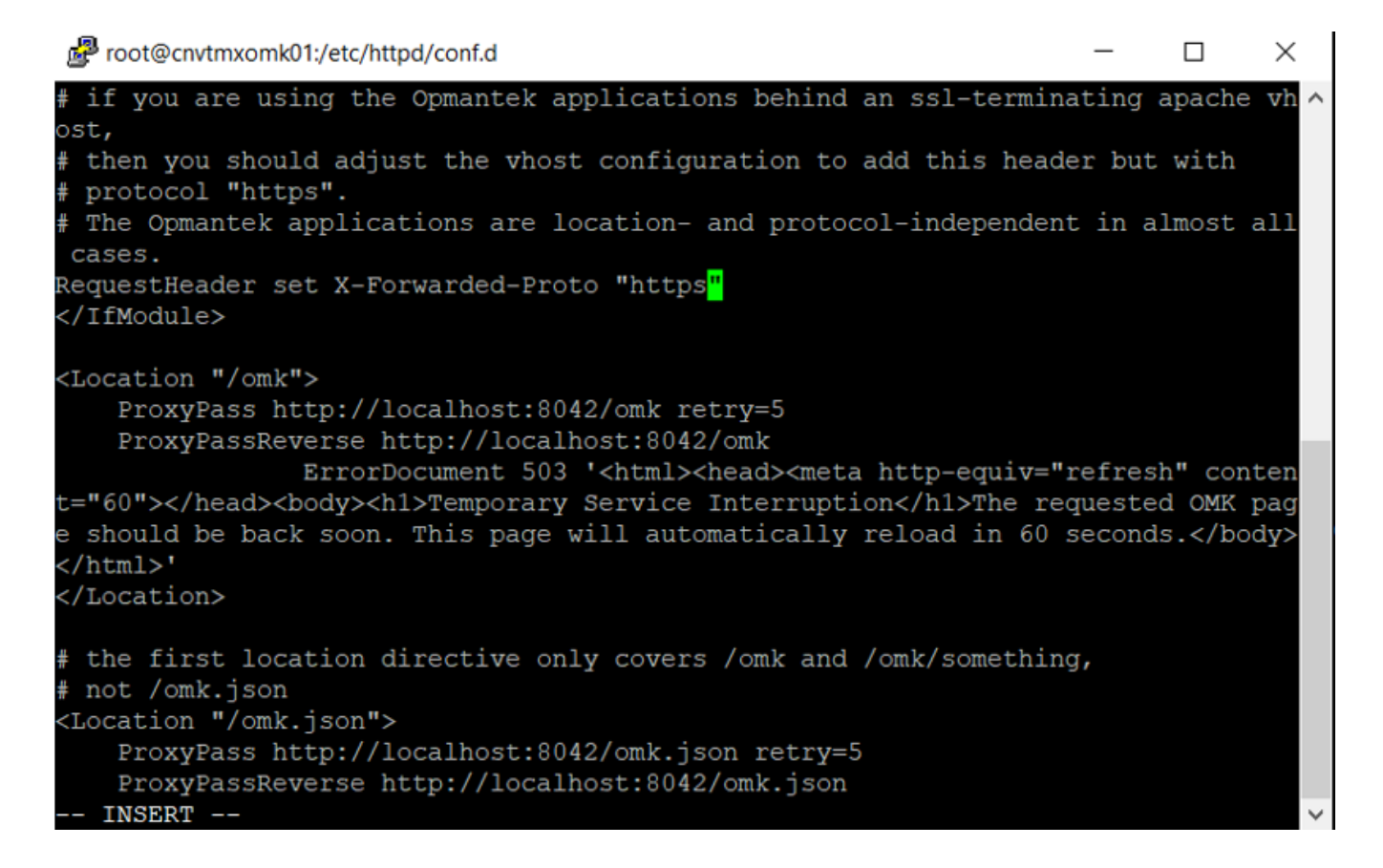

### **Probar la configuración de Apache antes de reiniciar**

Siempre es mejor para ver sus archivos de configuración de Apache de los errores antes de reiniciar, ya que Apache no se inicia de nuevo si los archivos de configuración tiene errores de sintaxis. Ejecute el siguiente comando: (es apache2ctl en algunos sistemas)

**service httpd configtest** 

# **Reiniciar servicio de Apache**

**Service httpd restart** 

# **Comprobación**

Anteriormente al ingresar con el dominio al portal de NMIS, primero aparecía como sitio no seguro

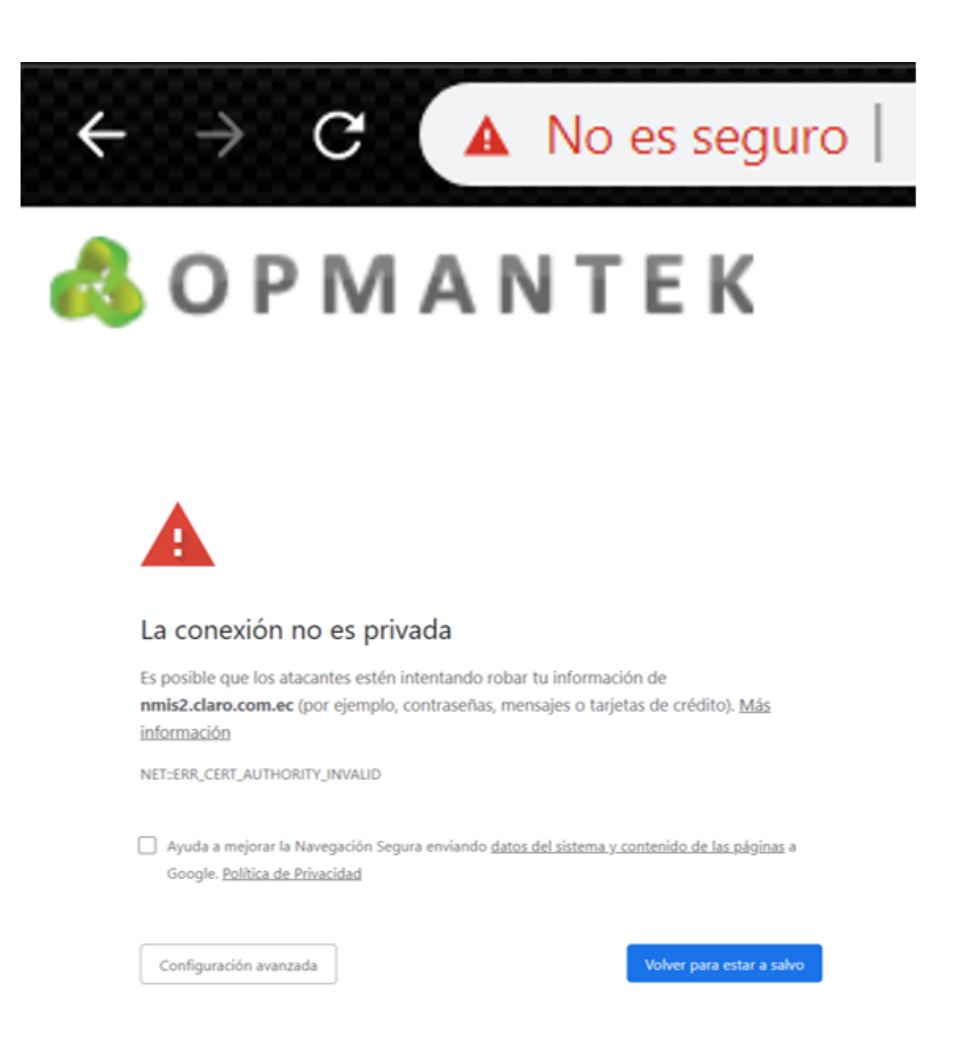

Posterior a la implementación del certificado, ingresa directamente como un sitio seguro. Con el icono del candado.

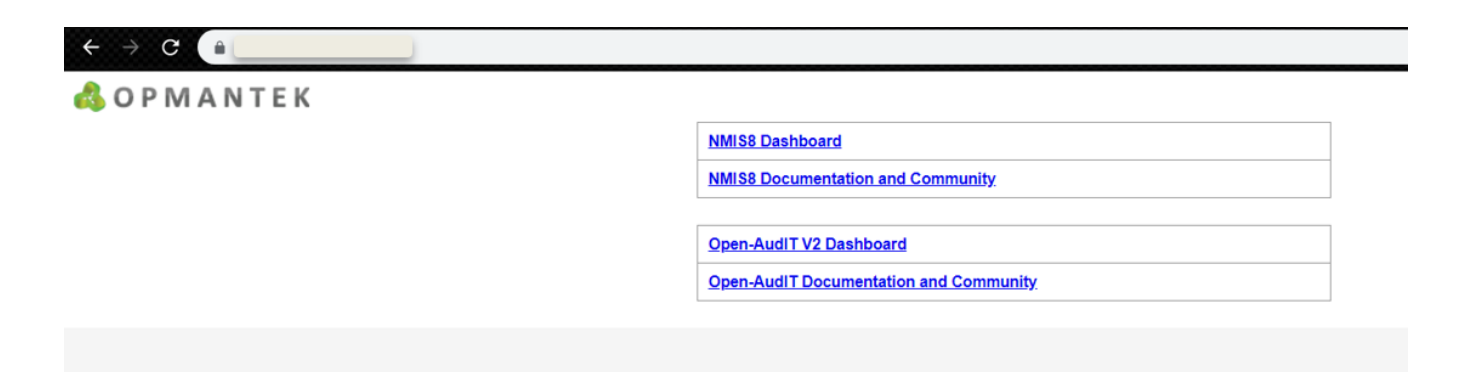